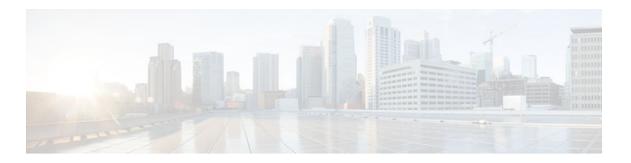

# **Memory Leak Detector**

### Last Updated: July 21, 2011

The Memory Leak Detector feature is a tool that can be used to detect memory leaks on a router that is running Cisco IOS software. The Memory Leak Detector feature is capable of finding leaks in all memory pools, packet buffers, and chunks.

Your software release may not support all the features documented in this module. For the latest feature information and caveats, see the release notes for your platform and software release. To find information about the features documented in this module, and to see a list of the releases in which each feature is supported, see the Feature Information for Memory Leak Detector.

Use Cisco Feature Navigator to find information about platform support and Cisco software image support. To access Cisco Feature Navigator, go to <a href="http://www.cisco.com/go/cfn">http://www.cisco.com/go/cfn</a>. An account on Cisco.com is not required.

- Finding Feature Information, page 1
- Prerequisites for Memory Leak Detector, page 2
- Restrictions for Memory Leak Detector, page 2
- Information About Memory Leak Detector, page 2
- How to Use Memory Leak Detector, page 3
- Examples for Memory Leak Detector, page 5
- Additional References, page 9
- Feature Information for Memory Leak Detector, page 10

# **Finding Feature Information**

Your software release may not support all the features documented in this module. For the latest feature information and caveats, see the release notes for your platform and software release. To find information about the features documented in this module, and to see a list of the releases in which each feature is supported, see the Feature Information Table at the end of this document.

Use Cisco Feature Navigator to find information about platform support and Cisco software image support. To access Cisco Feature Navigator, go to <a href="https://www.cisco.com/go/cfn">www.cisco.com/go/cfn</a>. An account on Cisco.com is not required.

# **Prerequisites for Memory Leak Detector**

- You should have at least a basic familiarity with the Cisco IOS environment and the command-line interface.
- · You should have at least a minimal configuration running on your system.

# **Restrictions for Memory Leak Detector**

- You must have your network up and running, with Cisco IOS Release 12.2 or a later release installed.
- Some of the Cisco IOS configuration commands are only available on certain router platforms, and the command syntax may vary on different platforms.

# **Information About Memory Leak Detector**

- Memory Leaks, page 2
- Memory Leak Detection, page 2

### **Memory Leaks**

Memory leaks are static or dynamic allocations of memory that do not serve any useful purpose. Although technology is available for detection of leaks among statically allocated memory, in this document the focus is on memory allocations that are made dynamically.

### **Memory Leak Detection**

From the detection point of view, leaks among the dynamically allocated memory blocks can be classified into the following three types:

- Type 1 leaks have no references. These blocks of memory can not be accessed.
- Type 2 leaks are part of one or more cycles of allocations but none of the blocks in these cycles is accessible from outside of the cycles. Blocks within each cycle have references to other elements in the cycle(s). An example of a Type 2 leak is a circular list that is not needed anymore. Though individual elements are reachable, the circular list is not reachable.
- Type 3 leaks are accessible or reachable but are not needed, for example, elements in data structures
  that are not needed anymore. A subclass of Type 3 leaks are those where allocations are made but
  never written to. You can look for these subclass leaks using the
  showmemorydebugreferenceunused command.

The Memory Leak Detector feature provides the technology to detect Type 1 and Type 2 memory leaks.

The Memory Leak Detector feature works in the following two modes:

- Normal mode--Where memory leak detector uses memory to speed up its operations.
- Low memory mode--Where memory leak detector runs without attempting to allocate memory.

Low memory mode is considerably slower than the normal mode and can handle only blocks. There is no support for chunks in low memory mode. Low memory mode is useful when there is little or no memory available on the router.

The memory leak detector has a simple interface and can be invoked by the command line interface (CLI) at any time to get a report of memory leaks. For testing purposes, you can perform all tests, then invoke memory leak detector to get a report on leaks. If you are interested only in leaks generated by your test cases alone, memory leak detector has an incremental option, which can be enabled at the start of testing. After testing completes, you can get a report on only the leaks that occurred after the incremental option was enabled.

To reduce false alarms, it is mandatory that memory leak detector be invoked multiple times and that only leaks that consistently appear in all reports be interpreted as leaks. This is especially true for packet buffer leaks.

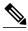

Note

When submitting defects based on the reports of memory leak detector, please add "memleak-detection" to the attribute field of the defect report.

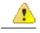

Danger

Executing memory leak detection commands on a device with a serious memory leak issue may cause loss of connectivity.

# **How to Use Memory Leak Detector**

- Displaying Memory Leak Information, page 3
- Setting the Memory Debug Incremental Starting Time, page 4
- Displaying Memory Leak Information Incrementally, page 4

### **Displaying Memory Leak Information**

To display detected memory leak information, complete the task in this section:

#### **SUMMARY STEPS**

- 1. enable
- 2. show memory debug leaks [chunks | largest | lowmem | summary]

#### **DETAILED STEPS**

| Command or Action Purpose |                               | Purpose                          |  |
|---------------------------|-------------------------------|----------------------------------|--|
| Step 1                    | Enables privileged EXEC mode. |                                  |  |
|                           |                               | Enter your password if prompted. |  |
|                           | Example:                      |                                  |  |
|                           | Router> enable                |                                  |  |

|        | Command or Action                                     | Purpose                                                                                                    |  |  |
|--------|-------------------------------------------------------|----------------------------------------------------------------------------------------------------|--|--|
| Step 2 | show memory debug leaks<br>[chunks   largest   lowmem | Invokes normal mode memory leak detection and displays detected memory leaks. Optional keywords are as follows:                                                                                                    |  |  |
|        | summary]                                              | chunksInvokes normal mode memory leak detection and displays detected memory leaks in chunks.                                                                                                    |  |  |
|        | Example: Router# show memory                          | • <b>largest</b> Invokes memory leak detection and displays the top ten leaking allocator_pcs and total amount of memory that they have leaked. Additionally, each time this command is invoked it remembers the previous invocation's report and compares it to |  |  |
|        | debug leaks chunks                                    | the current invocation's report.  • lowmemInvokes low memory mode memory leak detection and displays detected                                                                                                    |  |  |
|        |                                                       | memory leaks. The amount of time taken for analysis is considerably greater than that of normal mode. The output for this command is similar to the <b>showmemorydebugleaks</b> command.                                                                         |  |  |
|        |                                                       | summaryInvokes normal mode memory leak detection and displays detected memory leaks based on allocator_pc and then on the size of the block.                                                                                                    |  |  |

### **Setting the Memory Debug Incremental Starting Time**

To set the starting time for incremental analysis of memory leaks, complete the task in this section:

#### **SUMMARY STEPS**

- 1. enable
- 2. set memory debug incremental starting-time

### **DETAILED STEPS**

|        | Command or Action                                  | Purpose                                                                                                    |  |
|--------|----------------------------------------------------|----------------------------------------------------------------------------------------------------|--|
| Step 1 | enable                                             | Enables privileged EXEC mode.                                                                                                    |  |
|        |                                                    | Enter your password if prompted.                                                                                                    |  |
|        | Example:                                           |                                                                                                    |  |
|        | Router> enable                                     |                                                                                                    |  |
| Step 2 | set memory debug incremental starting-time         | Sets the starting time for incremental analysis to the time when the command is issued. When the starting time is set, only memory allocated after the starting time will be considered for reporting as leaks. |  |
|        | Example:                                           |                                                                                                    |  |
|        | Router# set memory debug incremental starting-time |                                                                                                    |  |

## **Displaying Memory Leak Information Incrementally**

To display memory leak information after a starting time has been established, complete the tasks in this section:

### **SUMMARY STEPS**

- 1. enable
- 2. set memory debug incremental starting-time
- 3. show memory debug incremental {allocations | leaks [lowmem] | status}

### **DETAILED STEPS**

|        | <b>Command or Action</b>                                                    | Purpose                                                                                                    |
|--------|-----------------------------------------------------------------------------|----------------------------------------------------------------------------------------------------|
| Step 1 | enable                                                                      | Enables privileged EXEC mode.                                                                                                    |
|        |                                                                             | Enter your password if prompted.                                                                                                    |
|        | Example:                                                                    |                                                                                                    |
|        | Router> enable                                                              |                                                                                                    |
| Step 2 | set memory debug<br>incremental starting-time                               | Sets the starting time for incremental analysis to the time when the command is issued.                                                                                                    |
|        | Example:                                                                    |                                                                                                    |
|        | Router# set memory debug incremental starting-time                          |                                                                                                    |
| Step 3 | show memory debug<br>incremental {allocations  <br>leaks [lowmem]   status} | allocationsDisplays all the memory blocks that were allocated after the issue of a setmemorydebugincrementalstarting-time command. The displayed memory blocks are just memory allocations, they are not necessarily leaks.                                                             |
|        | Example:                                                                    | • leaksDisplays output similar to the showmemorydebugleaks command, except that it displays only memory that was leaked after the issue of a setmemorydebugincrementalstarting-time command.                                                                                            |
|        | Router# show memory debug incremental allocations                           | <ul> <li>lowmemForces memory leak detection to work in low memory mode. The output for this command is similar to the showmemorydebugleaks command, except that it displays only memory that was leaked after the issue of a setmemorydebugincrementalstarting-time command.</li> </ul> |
|        | Example:                                                                    | <ul> <li>In low memory mode, the analysis time is considerably greater than it is in normal mode.</li> <li>You can use this command when you already know that normal mode memory</li> </ul>                                                                                            |
|        |                                                                             | leak detection will fail (perhaps by an unsuccessful previous attempt to invoke normal mode memory leak detection).                                                                                                    |
|        |                                                                             | • <b>status</b> Displays whether a starting point for incremental analysis has been set and the elapsed time since then.                                                                                                    |

# **Examples for Memory Leak Detector**

- Example show memory debug leaks, page 6
- Example show memory debug leaks chunks, page 6
- Example show memory debug leaks largest, page 7

- Example show memory debug leaks summary, page 8
- Example show memory debug incremental allocations, page 9
- Example show memory debug incremental status, page 9

### **Example show memory debug leaks**

The following example shows output from the **showmemorydebugleaks** command with no optional keywords specified:

```
Router# show memory debug leaks
Adding blocks for GD...
                 PCI memory
Address
          Size Alloc_pc PID
                               Name
                I/O memory
Address
          Size
                Alloc_pc PID Name
                Processor memory
Address
          Size
                 Alloc_pc PID Name
              80 60616750
62DABD28
                                 Init
62DABD78
              80 606167A0
                                 Init
62DCF240
              88 605B7E70
                                 Init
62DCF298
             96 605B7E98
                                 Init
62DCF2F8
              88 605B7EB4
                                 Init.
62DCF350
              96 605B7EDC
                                 Init
63336C28
             104 60C67D74
                                 Init
63370D58
              96 60C656AC
                                 Init
633710A0
             304 60C656AC
                                 Init
63B2BF68
              96 60C659D4
                            -2
                                 Init
63BA3FE0
            32832 608D2848
                           104
                                 Audit Process
63BB4020
            32832 608D2FD8
                           104
                               Audit Process
```

The table below describes the significant fields shown in the display.

Table 1 show memory debug leaks Field Descriptions

| Field    | Description                                                     |
|----------|-----------------------------------------------------------------|
| Address  | Hexadecimal address of the leaked block.                        |
| Size     | Size of the leaked block (in bytes).                            |
| Alloc_pc | Address of the system call that allocated the block.            |
| PID      | The process identifier of the process that allocated the block. |
| Name     | The name of the process that allocated the block.               |

## **Example show memory debug leaks chunks**

The following example shows output from the showmemorydebugleakschunks command:

```
Router# show memory debug leaks chunks
Adding blocks for GD...

PCI memory
Address Size Alloc_pc PID Name
Chunk Elements:
Address Size Parent Name
I/O memory
Address Size Alloc_pc PID Name
Chunk Elements:
```

```
Address Size Parent
                        Name
                Processor memory
Address
           Size
                 Alloc_pc
                            PID
                                 Name
              80 60616750
62DABD28
                                 Init.
                            -2
               80 606167A0
62DABD78
                            -2
                                 Init
62DCF240
               88 605B7E70
                                 Init
62DCF298
               96 605B7E98
                                 Init
62DCF2F8
               88 605B7EB4
                            -2
                                 Init
62DCF350
               96 605B7EDC
                            -2
                                 Init
63336C28
              104 60C67D74
                            -2
                                 Init
63370D58
               96 60C656AC
                                 Init
633710A0
              304 60C656AC
                                 Init
63B2BF68
               96 60C659D4
                            -2
                                 Init.
            32832 608D2848
                            104
63BA3FE0
                                 Audit Process
63BB4020
            32832 608D2FD8
                            104
                                 Audit Process
Chunk Elements:
Address Size Parent
                        Name
            16 62D7BFD0 (Managed Chunk
62D80DA8
62D80DB8
            16 62D7BFD0 (Managed Chunk
62D80DC8
            16 62D7BFD0 (Managed Chunk
62D80DD8
            16 62D7BFD0 (Managed Chunk
62D80DE8
            16 62D7BFD0 (Managed Chunk
62E8FD60
           216 62E8F888 (IPC Message He)
```

The table below describes the significant fields shown in the display.

Table 2 show memory debug leaks chunks Field Descriptions

| Field    | Description                                                     |
|----------|-----------------------------------------------------------------|
| Address  | Hexadecimal address of the leaked block.                        |
| Size     | Size of the leaked block (in bytes).                            |
| Alloc_pc | Address of the system call that allocated the block.            |
| PID      | The process identifier of the process that allocated the block. |
| Name     | The name of the process that allocated the block.               |
| Size     | (Chunk Elements) Size of the leaked element (bytes).            |
| Parent   | (Chunk Elements) Parent chunk of the leaked chunk.              |
| Name     | (Chunk Elements) The name of the leaked chunk.                  |

### **Example show memory debug leaks largest**

The following example shows output from the **showmemorydebugleakslargest** command:

```
Router# show memory debug leaks largest
Adding blocks for GD...
                 PCI memory
Alloc_pc
            total leak size
                 I/O memory
            total leak size
Alloc_pc
                Processor memory
Alloc_pc
            total leak size
608D2848
            32776
                    inconclusive
608D2FD8
            32776
                      inconclusive
```

```
60C656AC
            288
                       inconclusive
60C67D74
                       inconclusive
605B7E98
            40
                       inconclusive
605B7EDC
            40
                       inconclusive
60C659D4
            40
                       inconclusive
605B7E70
            32
                       inconclusive
605B7EB4
                       inconclusive
60616750
                       inconclusive
```

The following example shows output from the second invocation of the **showmemorydebugleakslargest** command:

#### Router# show memory debug leaks largest Adding blocks for GD... PCI memory total leak size Alloc\_pc I/O memory Alloc\_pc total leak size Processor memory total leak size Alloc\_pc 608D2848 32776 608D2FD8 32776 60C656AC 288 60C67D74 605B7E98 40 605B7EDC 40 60C659D4 40 605B7E70 32 605B7EB4 32

### **Example show memory debug leaks summary**

24

60616750

The following example shows output from the showmemorydebugleakssummary command:

```
Router# show memory debug leaks summary
Adding blocks for GD...
                 PCI memory
Alloc PC
                Size
                         Blocks
                                     Bytes
                                               What
                 I/O memory
Alloc PC
                Size
                         Blocks
                                     Bytes
                                              What.
                 Processor memory
Alloc PC
                         Blocks
                Size
                                               What
0x605B7E70 0000000032 000000001 000000032
                                               Init
0x605B7E98 0000000040 000000001 0000000040
                                               Init
0x605B7EB4 0000000032 000000001 0000000032
                                               Init
0x605B7EDC 0000000040 000000001 000000040
                                               Init
0x60616750 0000000024 000000001 0000000024
                                               Init
0x606167A0 0000000024 000000001 0000000024
                                               Init
0x608D2848 0000032776 0000000001 0000032776
                                               Audit Process
0x608D2FD8 0000032776 000000001 0000032776
                                               Audit Process
0x60C656AC 0000000040 000000001 000000040
                                                Init
0x60C656AC 0000000248 000000001 0000000248
                                                Init
0x60C659D4 0000000040 000000001 0000000040
                                                Init.
0x60C67D74 0000000048 000000001 0000000048
                                                Init
```

The table below describes the significant fields shown in the display.

Table 3 show memory debug leaks summary Field Descriptions

| Field    | Description                                          |
|----------|------------------------------------------------------|
| Alloc PC | Address of the system call that allocated the block. |
| Size     | Size of the leaked block.                            |

| Field  | Description                              |
|--------|------------------------------------------|
| Blocks | Number of blocks leaked.                 |
| Bytes  | Total amount of memory leaked.           |
| What   | Name of the process that owns the block. |

## **Example show memory debug incremental allocations**

The following example shows output from the **showmemorydebugincremental** command when entered with the **allocations** keyword:

| Router# sh | low memor | ry debug i | ncrem | ental allocations |
|------------|-----------|------------|-------|-------------------|
| Address    | Size      | Alloc_pc   | PID   | Name              |
| 62DA4E98   | 176       | 608CDC7C   | 44    | CDP Protocol      |
| 62DA4F48   | 88        | 608CCCC8   | 44    | CDP Protocol      |
| 62DA4FA0   | 88        | 606224A0   | 3     | Exec              |
| 62DA4FF8   | 96        | 606224A0   | 3     | Exec              |
| 635BF040   | 96        | 606224A0   | 3     | Exec              |
| 63905E50   | 200       | 606A4DA4   | 69    | Process Events    |

### **Example show memory debug incremental status**

The following example shows output from the **showmemorydebugincremental** command entered with the **status** keyword:

```
Router# show memory debug incremental status
Incremental debugging is enabled
Time elapsed since start of incremental debugging: 00:00:10
```

## **Additional References**

The following sections provide references related to Memory Leak Detector.

#### **Related Documents**

| Related Topic                    | Document Title                                            |
|----------------------------------|-----------------------------------------------------------|
| Cisco IOS commands               | Cisco IOS Master Commands List, All Releases              |
| Cisco IOS configuration commands | Cisco IOS Configuration Fundamentals Command<br>Reference |

### **Standards**

| Standards                                                                                                    | Title |
|----------------------------------------------------------------------------------------------------|-------|
| No new or modified standards are supported by this feature, and support for existing standards has not been modified by this feature. |       |

#### **MIBs**

| MIBs                                                                                                    | MIBs Link                                                                                                    |
|----------------------------------------------------------------------------------------------------|----------------------------------------------------------------------------------------------------|
| No new or modified MIBs are supported by this feature, and support for existing MIBs has not been modified by this feature. | To locate and download MIBs for selected platforms, Cisco IOS releases, and feature sets, use Cisco MIB Locator found at the following URL: |
|                                                                                                    | http://www.cisco.com/go/mibs                                                                                                    |

#### **RFCs**

| RFCs                                                                          | Title |
|-------------------------------------------------------------------------------|-------|
| No new or modified RFCs are supported by this                                 |       |
| feature, and support for existing RFCs has not been modified by this feature. |       |

#### **Technical Assistance**

| Description                                                                                                    | Link                                               |
|----------------------------------------------------------------------------------------------------|----------------------------------------------------|
| Technical Assistance Center (TAC) home page, containing 30,000 pages of searchable technical content, including links to products, technologies, solutions, technical tips, and tools. Registered Cisco.com users can log in from this page to access even more content. | http://www.cisco.com/public/support/tac/home.shtml |

# **Feature Information for Memory Leak Detector**

The following table provides release information about the feature or features described in this module. This table lists only the software release that introduced support for a given feature in a given software release train. Unless noted otherwise, subsequent releases of that software release train also support that feature.

Use Cisco Feature Navigator to find information about platform support and Cisco software image support. To access Cisco Feature Navigator, go to <a href="https://www.cisco.com/go/cfn">www.cisco.com/go/cfn</a>. An account on Cisco.com is not required.

Table 4 Feature Information for Memory Leak Detector

| Feature Name         | Releases            | Feature Information                                                                                                    |
|----------------------|---------------------|----------------------------------------------------------------------------------------------------|
| Memory Leak Detector | 12.3(8)T1 12.2(25)S | The Memory Leak Detector feature is a tool that can be used to detect memory leaks on a router that is running Cisco IOS software. The Memory Leak Detector feature is capable of finding leaks in all memory pools, packet buffers, and chunkt |

Cisco and the Cisco Logo are trademarks of Cisco Systems, Inc. and/or its affiliates in the U.S. and other countries. A listing of Cisco's trademarks can be found at www.cisco.com/go/trademarks. Third party trademarks mentioned are the property of their respective owners. The use of the word partner does not imply a partnership relationship between Cisco and any other company. (1005R)

Cisco and the Cisco Logo are trademarks of Cisco Systems, Inc. and/or its affiliates in the U.S. and other countries. A listing of Cisco's trademarks can be found at <a href="https://www.cisco.com/go/trademarks">www.cisco.com/go/trademarks</a>. Third party trademarks mentioned are the property of their respective owners. The use of the word partner does not imply a partnership relationship between Cisco and any other company. (1005R)

Any Internet Protocol (IP) addresses and phone numbers used in this document are not intended to be actual addresses and phone numbers. Any examples, command display output, network topology diagrams, and other figures included in the document are shown for illustrative purposes only. Any use of actual IP addresses or phone numbers in illustrative content is unintentional and coincidental.